# **DUROMETRO INTEGRATO Manuale di istruzioni**

#### Contenuto

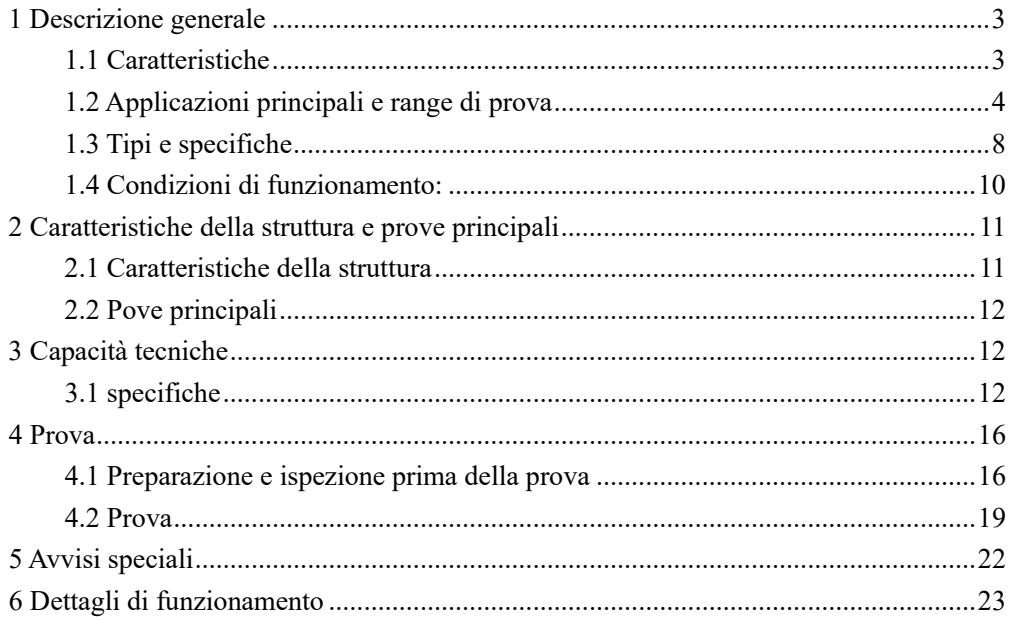

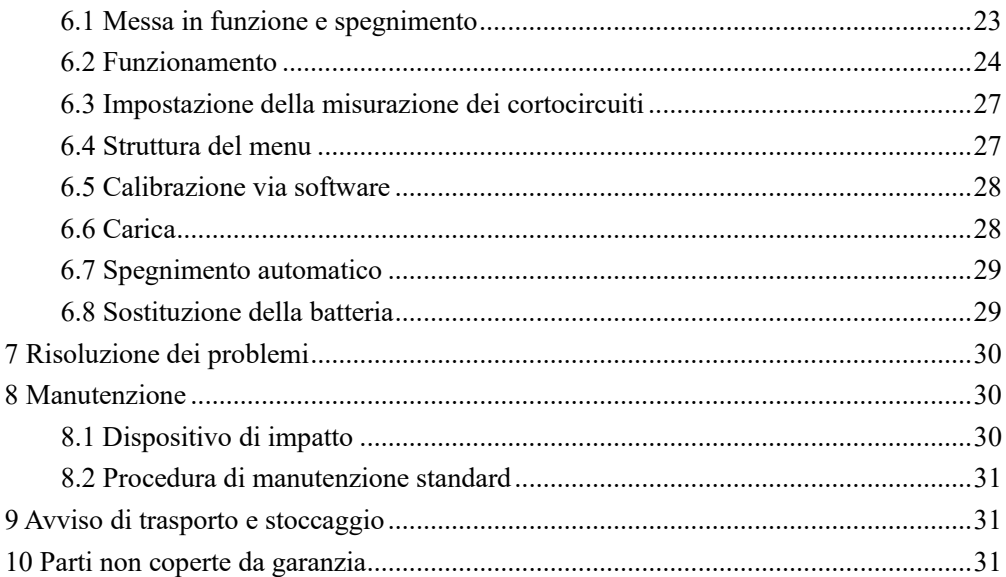

# <span id="page-3-0"></span>**1 Descrizione generale**

# <span id="page-3-1"></span>**1.1 Caratteristiche**

- Tutti i menu in inglese sono facili da manipolare. Schermo OLED ad alta definizione per un miglior utilizzo in qualsiasi ambiente.
- La porta Micro-USB, garantisce una velocità di comunicazione più veloce.
- Grande capacità di memoria: può memorizzare  $48~350$  gruppi (periodo medio di impatto  $32~1$ ) informazione che include un solo risultato, valore medio, data della prova, direzione di impatto, durata di impatto, scala di materiali e durezza, ecc.
- Resistenza alla trazione (U.T.S).
- **•** Per tutti i materiali metallici
- Funzione di calibrazione con software.
- Batteria Li di alte prestazioni con circuito di ricarica. Il simbolo della batteria indica la capacità restante.
- Il software Dataview è equipaggiato per soddisfare quasi tutte le esigenze nel controllo di qualità, attività e gestione.

# <span id="page-4-0"></span>**1.2 Principali applicazioni e range di prova**

# **1.2.1 Principali applicazioni**

- Macchinari montati e componenti da montaggio fisso
- Cavità degli stampi
- Componenti pesanti di lavoro
- Analisi dei guasti in recipienti a pressione, turbogeneratori di vapore e altre apparecchiature
- Spazi di prova stretti in cui è stato installato un componente
- Cuscinetti e altre parti
- Casi che richiedono il risultato del test con registrazione originale normalizzata
- Identificazione del materiale metallico del magazzino
- Test rapidi di ampi intervalli e posizioni di misurazione multipunto per parti pesanti

# $\bullet$

# **1.2.2 Range di prova**

Range di prova: Tabella 1 e 2.

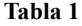

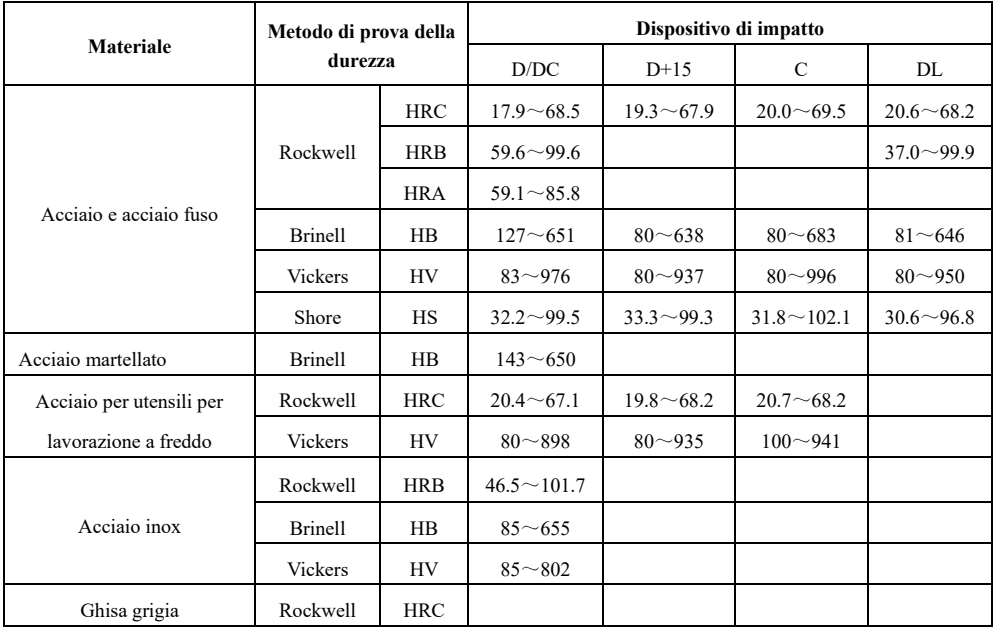

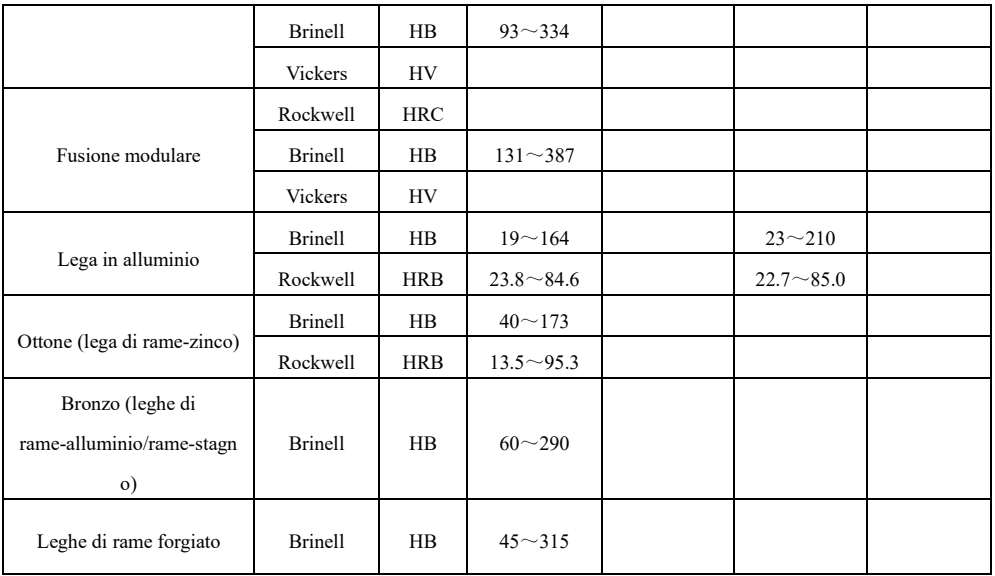

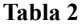

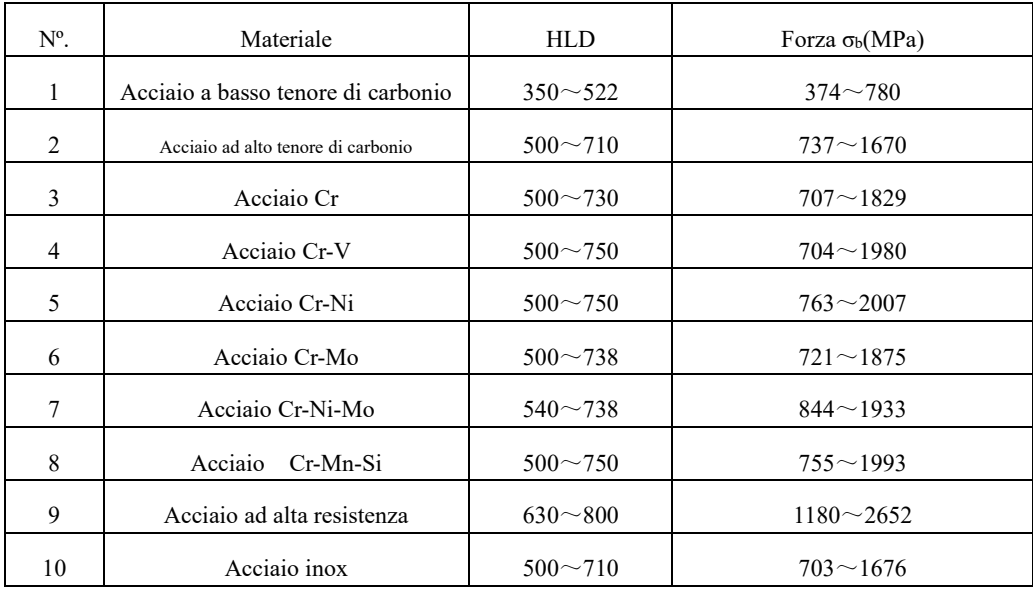

# <span id="page-8-0"></span>**1.3 Tipi e specifiche**

# **1.3.1 Consegna standard**

Unità principale: 1

Anello di supporto piccolo: 1

Spazzola in nylon: 1

Blocco di prova Leeb di elevato valore: 1

Caricabatteria: 1

Software di elaborazione dati (utilizzato con PC): 1

Cavo di comunicazione: 1

# **1.3.2 Consegna opzionale**

Ad eccezione della consegna standard, gli utenti possono selezionare una consegna opzionale aggiuntiva in base alle proprie esigenze:

Disponibilità di vari tipi di dispositivo d'impatto non convenzionali e anello di supporto, vedi tabella 3 e 4.

# **Tabella 3**

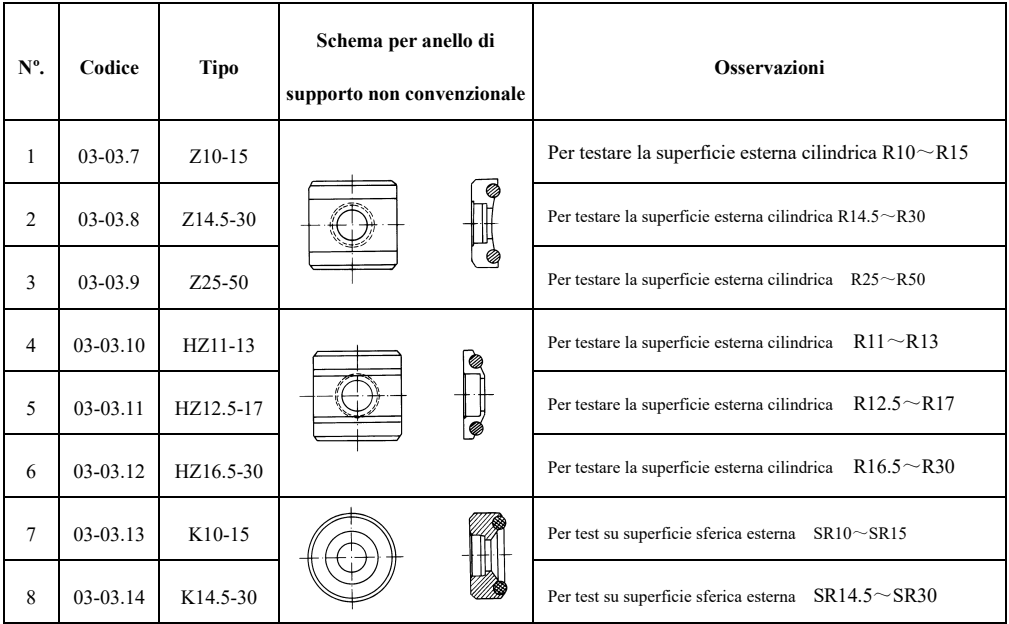

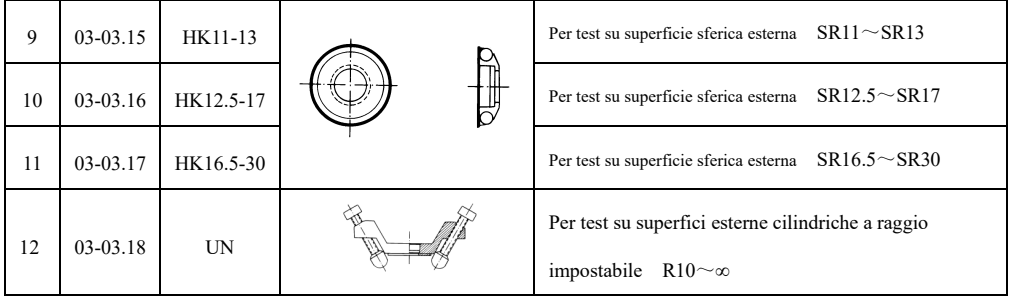

# <span id="page-10-0"></span>**1.4 Condizioni di funzionamento:**

- Temperatura ambiente: 0℃~40℃;
- $\bullet$  Umidità relativa:  $\leq 90\%$ ;
- Senza vibrazione, senza campo magnetico forte e senza sostanze corrosive o eccessiva polvere nell'ambiente.

# <span id="page-11-0"></span>**2 Caratteristiche della struttura e prove principali**

<span id="page-11-1"></span>**2.1 Caratteristiche della struttura**

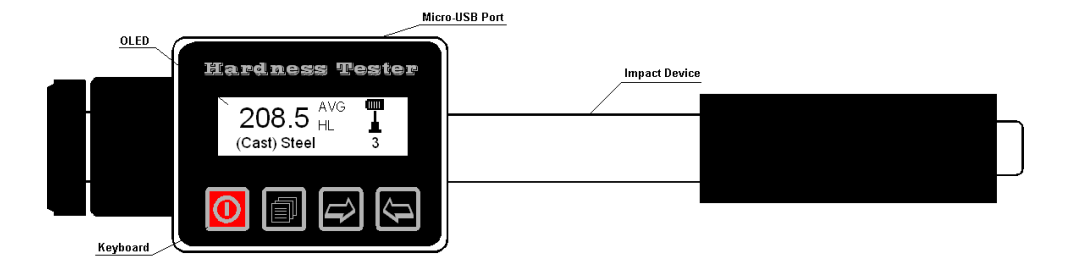

# <span id="page-12-0"></span>**2.2 Prove principali**

Si fa cadere un dispositivo di impatto sulla superficie del campione; il valore della durezza deriva dalla velocità di rimbalzo e dalla velocità della corsa a una distanza di 1mm dalla superficie di prova. La formula è la seguente:

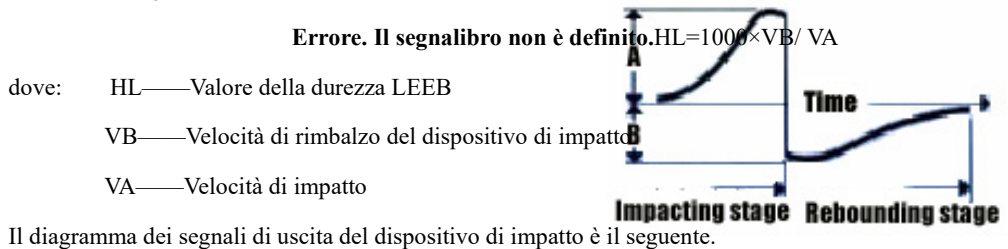

# <span id="page-12-1"></span>**3 Capacità tecniche**

# <span id="page-12-2"></span>**3.1 Specifiche**

- Tipo di dispositivo di misura: D, DL, DC, D+15 o C
- Caratteristiche del dispositivo di misura:

# **Tabella 4**

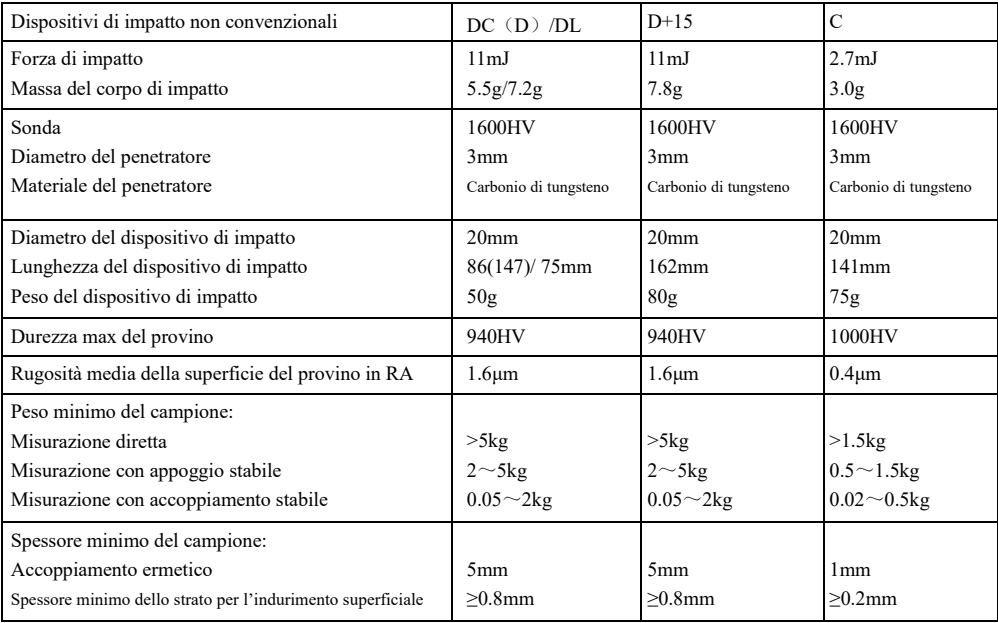

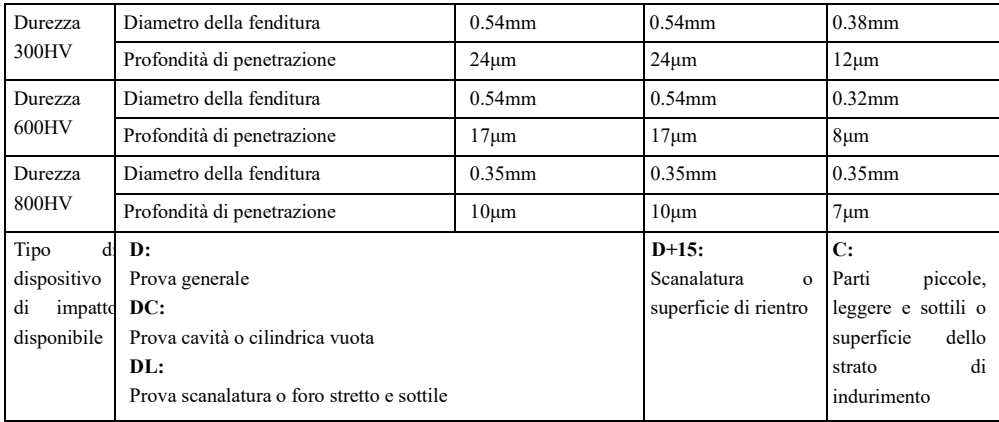

Precisione e ripetibilità del valore visualizzato:

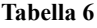

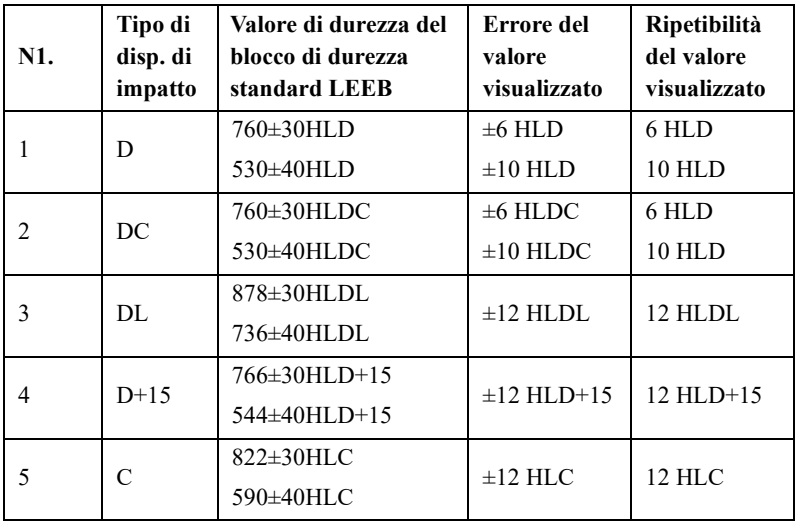

- Range di misura: HLD $(170~960)$  HLD
- Direzione della misurazione : 360<sup>°</sup>
- Scala di durezza: HL, HB, HRB, HRC, HRA, HV, HS
- $\bullet$  Schermo: OLED, 128×36 matrice a punti
- $\bullet$  Memoria dati: 48~350 gruppi (Durata di impatto: 32~1)
- Range del limite inferiore e superiore: uguale al range di misura
- $\bullet$  Tempo di ricarica:  $1.5 \sim 2h$
- Sorgente di alimentazione per la ricarica: 5V/500mA
- Durata di lavoro periodico: ca. 40h
- $\bullet$  Interfaccia di comunicazione standard: USB
- $\bullet$  Dimensioni esterne:145.5 × 32 × 26mm
- $\bullet$  Peso: 160g

#### <span id="page-16-0"></span>**4 Prova**

- <span id="page-16-1"></span>**4.1 Preparazione e ispezione prima della prova**
- **4.1.1 Preparazione della superficie della prova**

La preparazione della superficie del campione deve rispettare i requisiti pertinenti specificati nella tabella 3.

- Durante la preparazione del campione, va evitato per quanto è possibile l'effetto sulla durezza superficiale del campione provocato dal surriscaldamento, il trattamento a freddo, ecc.
- Se la superficie da testare è troppo ruvida apparirà un errore di misurazione. Pertanto la superficie del campione deve avere una lucentezza metallica e la superficie deve essere piana, liscia e priva di sporco d'olio.
- Superficie curva: È meglio se la superficie di prova del campione è piatta. Quando il raggio di curvatura R della superficie curva da testare è inferiore a 30mm (per dispositivi da impatto tipo D e DL), è opportuno utilizzare un piccolo anello di supporto o un anello di supporto non convenzionale.

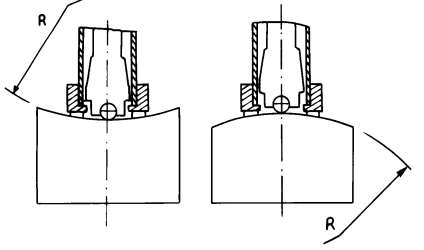

Supporti dei campioni

—— Nessun supporto necessario per pezzi di prova pesanti.

—— Il campione di peso medio deve essere posizionato su un piano solido e deve essere posizionato in modo stabile e senza strappi.

- È necessario uno spessore sufficiente del campione e lo spessore minimo deve soddisfare le specifiche nella tabella 3.
- Per quanto riguarda il campione con strato superficiale indurito, la profondità dello strato indurito deve essere conforme alla tabella 3.
- **•** Accoppiamento

——Il pezzo leggero deve essere fissato saldamente al supporto; entrambe le superfici di accoppiamento devono essere piatte, lisce e l'agente di accoppiamento non deve essere eccessivo. La direzione della misurazione deve essere verticale rispetto alla superficie attaccata.

——Quando il campione ha una grande superficie, un'asta lunga o un pezzo piegato può deformarsi e diventare instabile, anche il peso e lo spessore sono pesanti e il valore di prova potrebbe non essere preciso. Pertanto, deve essere rinforzato o supportato sul retro del pezzo.

L'auto-magnetismo del pezzo deve essere inferiore a 30 Gauss.

#### **4.1.2 Impostazioni del sistema**

Per vedere le procedure specifiche di impostazione, vedere punto 6.5.

#### **4.1.3 Impostazione delle condizioni di misurazione del dispositivo**

Per visualizzare le procedure specifiche di impostazione, vedere punto 6.5.

#### <span id="page-19-0"></span>**4.2 Prova**

 Utilizzare un blocco di durezza casuale per verificare il tastatore prima della prova; e l'errore e la ripetibilità del valore di lettura non dovrebbero essere maggiori della specifica nella tabella 5.

**Nota: Il valore di durezza del blocco di prova può essere misurato utilizzando un durometro LEEB che è stato calibrato; devono essere effettuate 5 misurazioni nella direzione della verticale verso il basso e la media aritmetica di cinque valori deve essere utilizzata come valore di durezza dal blocco di prova di durezza standard. Se il valore supera l'intervallo standard, può essere calibrato tramite la funzione di calibrazione utente.**

# **4.2.1 Messa in funzione**

Premere  $\overline{0}$  per accendere il dispositivo. Il dispositivo entra in modalità di misurazione.

#### **4.2.2 Ricarica**

- Spingere verso il basso il tubo di carico per bloccare il corpo di impatto; la carica è terminata.
- Premere saldamente l'anello di supporto del dispositivo di impatto sulla superficie del campione di prova; la direzione di impatto deve essere verticale rispetto alla superficie di prova.

# **4.2.3 Prove**

- Premere il pulsante di rilascio sulla parte superiore del dispositivo di impatto per eseguire una prova. A questo punto, il provino, il dispositivo di impatto e l'operatore dovrebbero essere stabili e la direzione della forza dovrebbe coincidere con l'asse del dispositivo di impatto.
- Devono essere effettuate 5 misurazioni per ogni posizione di misurazione del campo di prova. La divergenza dei dati non deve essere superiore  $a \pm 15$ HL dal valore medio.
- La distanza tra due tacche qualsiasi, o la distanza tra qualsiasi punto e il bordo del campo di prova, deve essere conforme alle specifiche della tabella 7.

**Tabella 7**

| Tipo di dispositivo di<br>impatto | Distanza dei due<br>centri<br>dell'impronta | Distanza tra il centro<br>dell'impronta e il bordo del<br>campione |
|-----------------------------------|---------------------------------------------|--------------------------------------------------------------------|
|                                   | Non meno di                                 | Non meno di                                                        |
| $D. DC. DL. D+15$                 |                                             |                                                                    |
|                                   |                                             |                                                                    |

 Per qualsiasi materiale speciale, è necessario eseguire una prova comparativa per ottenere un rapporto di conversione rilevante se si vuole che il valore di durezza LEEB sia convertito con precisione in un altro tipo di valore di durezza. Le procedure sono le seguenti: le prove vengono eseguite sullo stesso campione utilizzando il durometro LEEB, che ricalibra bene e il relativo durometro; per ogni valore di durezza si devono scegliere 5 punti distribuiti uniformemente intorno all'impronta e si devono effettuare prove per tre (almeno) impronte; il valore di durezza medio LEEB e il valore di durezza medio pertinente agiranno rispettivamente come valori rilevanti per creare una curva di durezza comparativa. Almeno 3 gruppi di dati corrispondenti dovrebbero essere inclusi nella curva comparativa.

# **4.2.4 Lettura dei valori di misura**

# **4.2.5 Premere per spegnere il dispositivo**

# **4.2.6 Elaborazione di risultati delle prove**

Il valore medio di 5 punti di prova validi si può usare come dati di prova della durezza LEEB.

# **4.2.7 Espressione dei risultati delle prove**

- Il valore di durezza verrà visualizzato davanti a HL (il simbolo di durezza LEEB) e il tipo di dispositivo di impatto verrà visualizzato dopo HL. Ad esempio 700HLD esprime che la durezza LEEB è 700 mediante la misura eseguita da un dispositivo da impatto di tipo D.
- Per un altro tipo di durezza che è cambiato dal valore di durezza LEEB, il simbolo di durezza corrispondente deve essere aggiunto prima del simbolo di durezza LEEB. Ad esempio, 400HVHLD, che è cambiato dal valore di durezza LEEB misurato da un dispositivo di tipo D impatto.

*Nota: Ad esempio, i valori HL misurati da vari dispositivi da impatto sono diversi: 700HLD≠700HLC.*

# <span id="page-22-0"></span>**5 Avvisi speciali**

In condizioni normali, il valore misurato corrente può essere stampato o memorizzato se il

【tempo di impatto】 non corrisponde al valore impostato.

- $\bullet$  Quando è stato configurato  $[\![\sigma_b]\!]$ , la scala di durezza non si configura (il cursore salta il 【Hardness Scale/ Scala di durezza】).
- Non tutti i materiali possono essere modificati su tutte le scale di durezza. La scala di durezza tornerà automaticamente alla durezza LEEB (HL) dopo che il materiale è stato cambiato.

# <span id="page-23-0"></span>**6 Dettagli dell'operazione**

 $\overline{O}$  On / Off

- : Menu / Confermare / Accedere allo scanner / Uscire dallo scanner
- : Collegamento alle impostazioni di misurazione / Direzione scanner / Aumentare numero
- : Retrocedere / Avviso di memoria / Cancellare avviso / Diminuire numero

# <span id="page-23-1"></span>**6.1 Messa in funzione e spegnimento**

Premere  $\overline{O}$  per accendere e spegnere il dispositivo.

*Nota: Se il tester è stato spento, si avvierà automaticamente nel caso che venga collegato all'alimentazione elettrica.*

#### <span id="page-24-0"></span>**6.2 Funzionamento**

Il dispositivo entra nell'interfaccia principale dello schermo dopo l'accensione, come mostrato nella figura seguente.

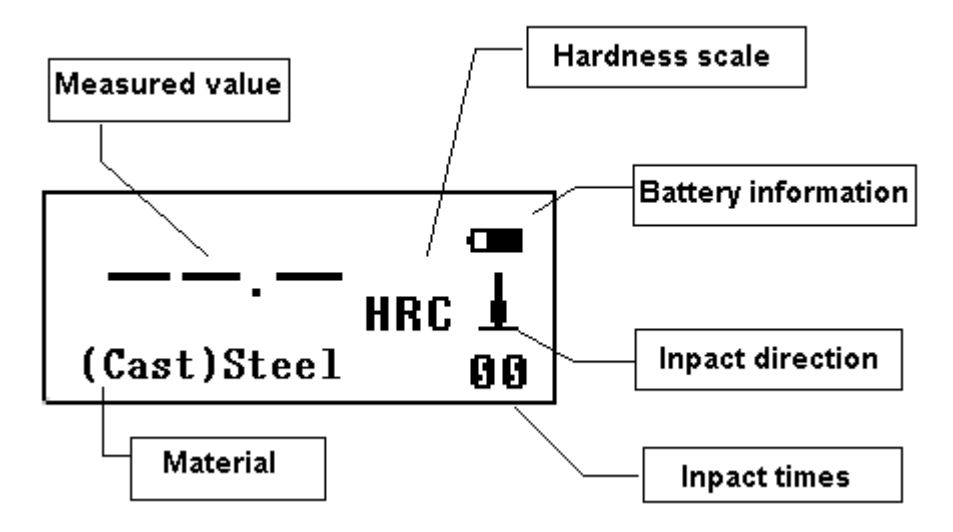

#### **6.2.1 Spiegazione dell'interfaccia principale dello schermo**

*Informazione della batteria:* visualizzazione della capacità di riposo quando non si carica e visualizzazione del grado di carica durante la ricarica.

*Direzione di impatto:* direzione corrente dell'impatto.

*Indicatore del valore medio:* al raggiungimento dell'impostazione del tempo di impatto verrà visualizzato il valore medio.

*Scala di durezza:* scala di durezza del valore di misura corrente.

*Valore misurato:* Valore misurato individuale corrente (senza indicatore del valore medio), valore medio corrente (con indicatore del valore medio). Esprime che il maggiore è maggiore del range di conversione o misurazione quando viene visualizzato ed esprime che il valore è minore del range di conversione o misurazione quando viene visualizzato  $\downarrow$ .

*Materiale:* materiale fissato attualmente.<sup>1</sup>

*Tempi di impatto:* I tempi di impatto conclusi sono riportati nella misurazione. I tempi di impatto impostati vengono visualizzati quando i tempi di impatto vengono impostati con il tasto di scelta rapida e i tempi corrispondenti a ciascun valore misurato vengono visualizzati quando viene visualizzato ciascun valore misurato.

#### **6.2.2 Procedura della prova**

Le prove si eseguono in questo stato dell'interfaccia e il valore di misura corrente verrà visualizzato ogni volta che termina una misurazione. Il conteggio dei tempi di impatto aggiungerà 1 per ogni misurazione effettuata. Ogni volta che il valore supera il limite di tolleranza verrà visualizzato il messaggio "overrange"; se si raggiungono i tempi di impatto impostati, il valore medio verrà visualizzato dopo 2 secondi di attesa.

# *Nota: Assicurarsi che tutte le condizioni della prova siano visualizzate in modalità normale (bianca) prima della prova.*

#### **6.2.3 Vedere e cancellare valore di misura**

Quando termina la prova, premere **per** per accedere allo stato di ricerca dati. In questo momento, il cursore si trova sui tempi di impatto, indicando il numero di volte in cui è stato misurato il valore corrispondente. Premere  $\Box$  per visualizzare il valore di misura ciclico. Se si vogliono eliminare i dati correnti, premere  $\sum$ . Utilizzare  $\sum$  per muovere il cursore e confermare l'operazione. È possibile usare anche  $\Box$  o  $\Box$  per uscire con o senza confermare. Finalmente, premere  $\Box$  di nuovo per uscire dallo stato di ricerca dei dati.

# **6.2.4 Memorizzazione dei valori misurati**

Al finalizzare la prova e quando appare il valore medio, premere  $\Box$  e quindi  $\Box$  per scegliere se

desidera memorizzare o no il dato. Premere  $\Box$  per confermare o  $\Box$  per uscire direttamente.

# <span id="page-27-0"></span>**6.3 Configurazione della misurazione breve**

Nell'interfaccia di attesa, premere  $\overrightarrow{P}$  per accedere allo stato di impostazione della misurazione breve. Per prima cosa, il cursore si trova nella scala di durezza, utilizzare **il per cambiarla ciclicamente**. Quindi usare  $\Box$  per spostare il cursore sulle condizioni di misurazione e premere il tasto  $\Box$  per uscire.

#### <span id="page-27-1"></span>**6.4 Struttura del menu**

Premere **per accedere all'interfaccia del menu dall'interfaccia di attesa.** 

# *Nota: solo nello stato di attesa si può entrare nell'interfaccia del menu.*

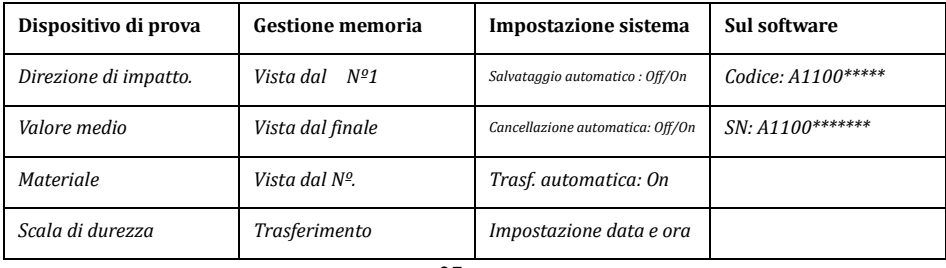

#### **Tabella 8**

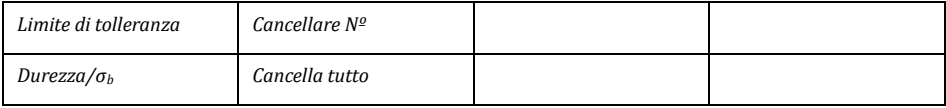

# <span id="page-28-0"></span>**6.5 Calibrazione via software**

Il dispositivo e il dispositivo di impatto devono essere calibrati con un blocco di prova LEEB durezza standard prima del primo utilizzo, o riutilizzati dopo un lungo periodo di inattività.

Premere  $\Box$  e  $\Box$  allo stesso tempo per entrare nell'interfaccia di calibrazione del software. I tempi di impatto si impostano a 5. La direzione dell'impatto deve trovarsi verticalmente sotto il blocco di prova di durezza LEEB.

Il valore medio appare dopo la misurazione. Premere  $\Rightarrow$  o  $\Rightarrow$  per inserire il valore nominale. Premere **p**er finalizzare la calibrazione e tornare all'unità principale.

# **Nota: il range di calibrazione è ±15HL.**

# <span id="page-28-1"></span>**6.6 Ricarica**

- $\bullet$  Il simbolo della batteria lampeggia  $\bullet$  se la batteria si scarica. In questo punto, il dispositivo deve essere ricaricato il prima possibile.
- Il dispositivo si accende automaticamente durante la ricarica, anche se si spegne. I simboli di

batteria  $\frac{d}{dx}$  e  $\frac{d}{dx}$  lampeggiano alternativamente. Quanto maggiore è la parte nera, maggiore è la capacità della batteria.

- **ESSECTE** si illumina quando la batteria è piena.
- Si raccomanda di usare un caricabatteria nella consegna standard per caricare l'unità principale.

# <span id="page-29-0"></span>**6.7 Spegnimento automatico**

- La funzione di spegnimento automatico è fornita per risparmiare la carica della batteria.
- Se non viene eseguita alcuna misurazione o non viene premuto alcun tasto entro 1 minuto, il dispositivo si spegnerà automaticamente e sullo schermo LCD verrà visualizzato un flash per 10 secondi prima di spegnersi. In questo momento, qualsiasi tasto eccetto  $\Omega$  può essere premuto per rilevare il flash dello schermo LCD, e cancellare l'operazione di spegnimento.
- Nel caso che la batteria sia troppo scarica, si mostra il messaggio "Battery Empty".

# <span id="page-29-1"></span>**6.8 Sostituire la batteria**

La batteria al litio ricaricabile è presente nell'unità principale, la durata è di 3 anni in condizioni normali. L'utente può sostituirlo se danneggiato.

# <span id="page-30-0"></span>**7 Risoluzione dei problemi**

#### **Tabella 9**

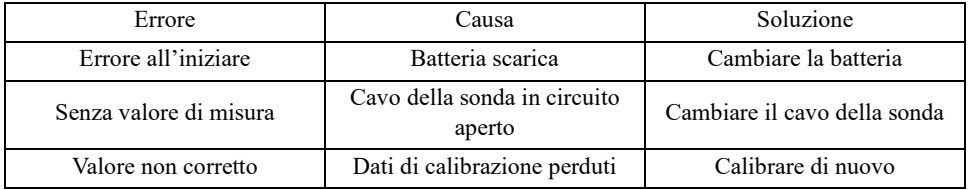

*Nota: quando appare l'errore e non si può correggere, premere e di seguito premere* 【*RESET*】 **nella parte posteriore per ripristinare le impostazioni di fabbrica. A quel punto tutti i dati verranno cancellati.**

# <span id="page-30-1"></span>**8 Manutenzione**

# <span id="page-30-2"></span>**8.1 Dispositivo di impatto**

 Dopo aver utilizzato il dispositivo per 1000-2000 volte, utilizzare la spazzola di nylon in dotazione per pulire il tubo di carico e il corpo dell'impatto del dispositivo di impatto. Per pulire il tubo, svitare l'anello di supporto e rimuovere il corpo d'impatto, ruotare la spazzola di nylon in senso antiorario nel tubo di carico. Quando il pennello raggiunge il fondo, rimuoverlo. Ripetere

questa azione 5 volte e montare il corpo di impatto e l'anello di supporto.

- Ricordarsi di rilasciare il corpo d'impatto dopo averlo usato.
- È assolutamente vietato l'uso di qualsiasi agente lubrificante all'interno del dispositivo di impatto.

# <span id="page-31-0"></span>**8.2 Manutenzione standard**

- $\bullet$  Se l'errore è > 2HRC quando si utilizza il blocco di durezza standard ROCKWELL per la prova, la sonda potrebbe essere disabilitata. È necessario prendere in considerazione la sostituzione della sonda o del corpo dell'impatto.
- Se si verificano altri fenomeni anormali, l'utente non deve smontare o regolare le parti utilizzate per il fissaggio. Si può restituire il durometro al reparto assistenza della nostra azienda.

#### <span id="page-31-1"></span>**9 Avviso di trasporto e stoccaggio.**

Il dispositivo deve essere conservato a temperatura ambiente, lontano da vibrazioni, forti campi magnetici, fluidi corrosivi, umidità e polvere.

#### <span id="page-31-2"></span>**10 Parti non coperte dalla garanzia**

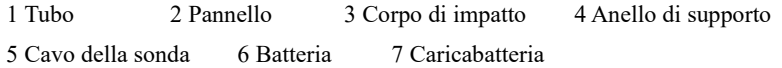